Permette di scaricare lo storico delle variazioni per la corte d'appello competente: è necessario selezionare la Corte del menù a discesa e successivamente cliccare su conferma a destra della videata.

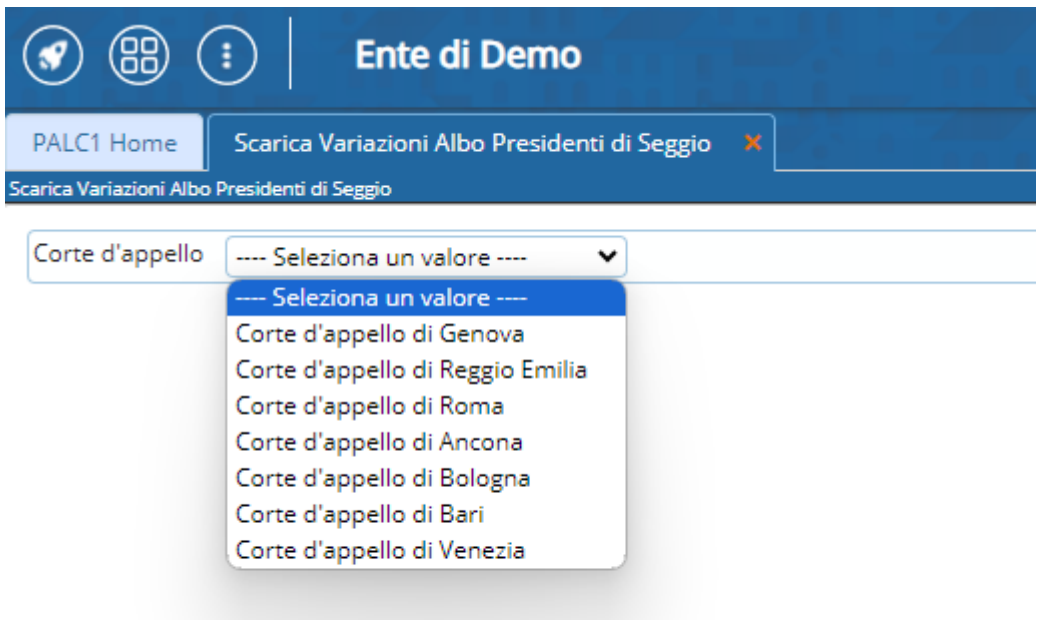

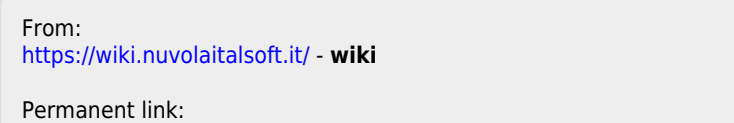

**[https://wiki.nuvolaitalsoft.it/doku.php?id=guide:demografici:storico\\_variazioni\\_per\\_corte\\_d\\_appello](https://wiki.nuvolaitalsoft.it/doku.php?id=guide:demografici:storico_variazioni_per_corte_d_appello)**

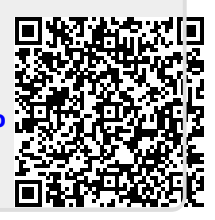

Last update: **2023/10/26 06:51**